兵庫教育大学大学院同窓会総会・全国研究大会【北海道大会】 リモート参加の方法 R3.7.31 13:00~

1 最初に

大会へのリモート参加にはzoom を利用します。

2 ご用意いただくもの

ノートパソコンまたはスマートフォン デスクトップでも音声を聞くことはできます。映像や音声を送るにはカメラとマイクが必要になります。 ノートパソコンやスマートフォンは最初からその機能がありますので、そのままで使えます。

3 zoom のインストール(無料)

zoom はあらかじめインストールしておいた方がスムーズです。 インターネットの検索画面で「zoom」と入れると、説明のページが検索できます。 どのページでもいいので、説明にしたがってダウンロードしてインストールしてください。無料で す。

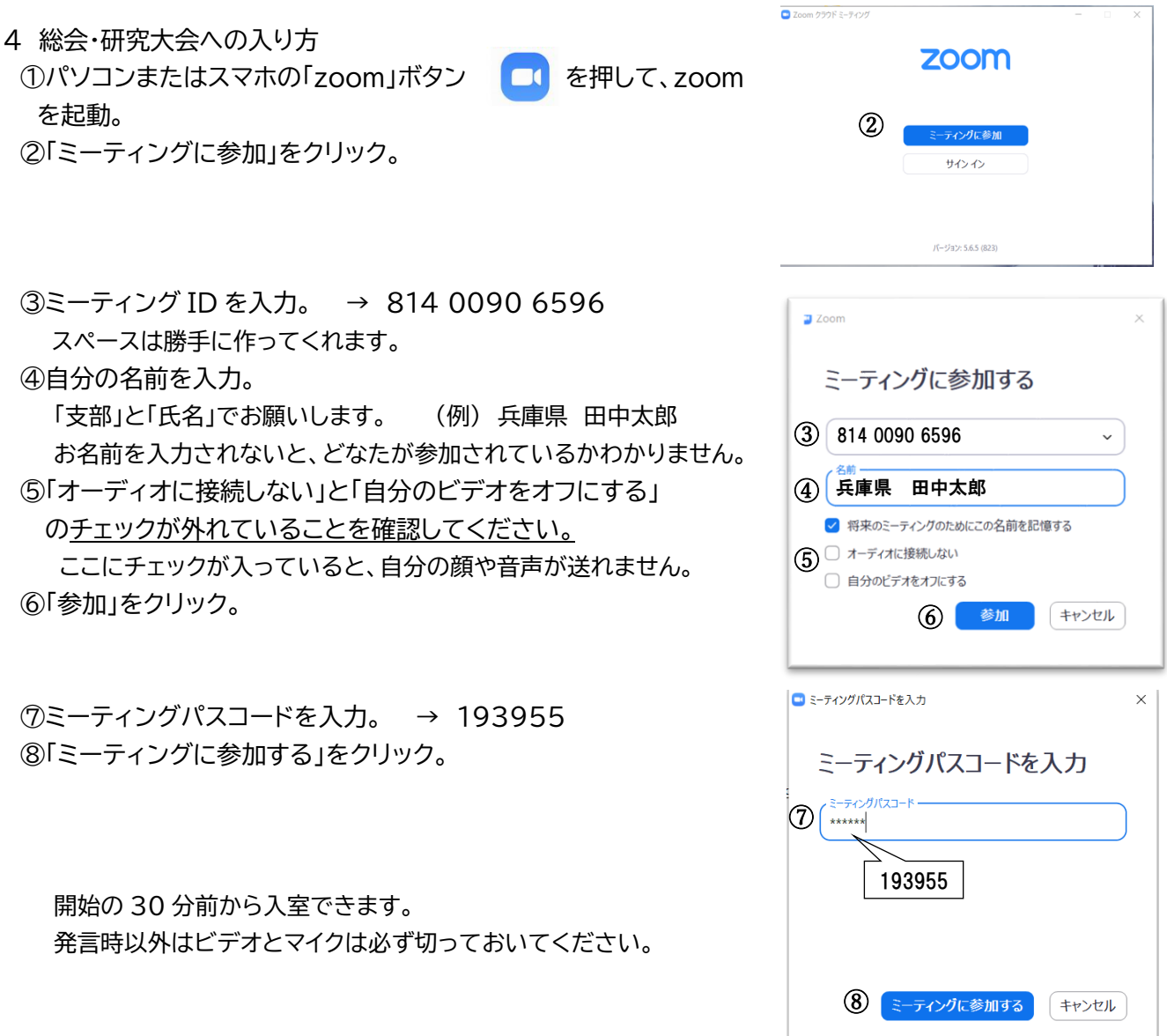